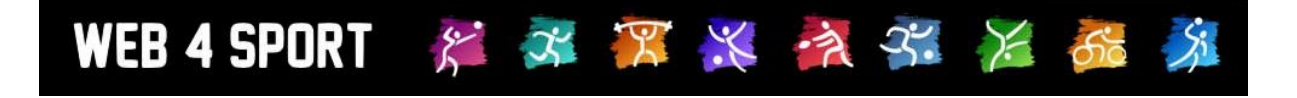

## **System Updates**

## **August 2011**

[http://www.Web4Sport.de](http://www.web4sport.de/) [http://www.TischtennisLive.de](http://www.tischtennislive.de/) [http://www.HenkeSoftware.de](http://www.henkesoftware.de/)

Henke<br>Software

**Inhaltsverzeichnis**

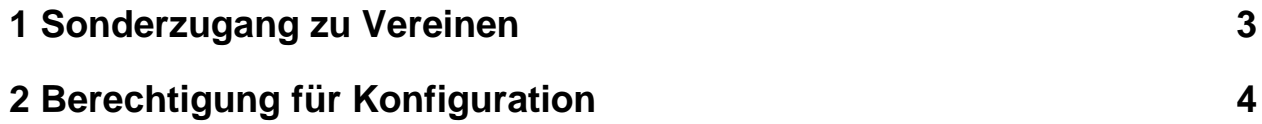

## **1 Sonderzugang zu Vereinen**

Ab sofort haben sie wie im "alten" TischtennisLive wieder die Möglichkeit, direkt in die Vereinsverwaltung Ihrer Vereine rein zu schauen. Hierzu haben wir eine neue Berechtigung "Verein-Sonderzugang" eingeführt.

Den Zugang zu den Vereinen bekommen sie über die Eingangsseite der Verwaltung (Administrator oder Sonderzugang-Berechtigung vorausgesetzt)

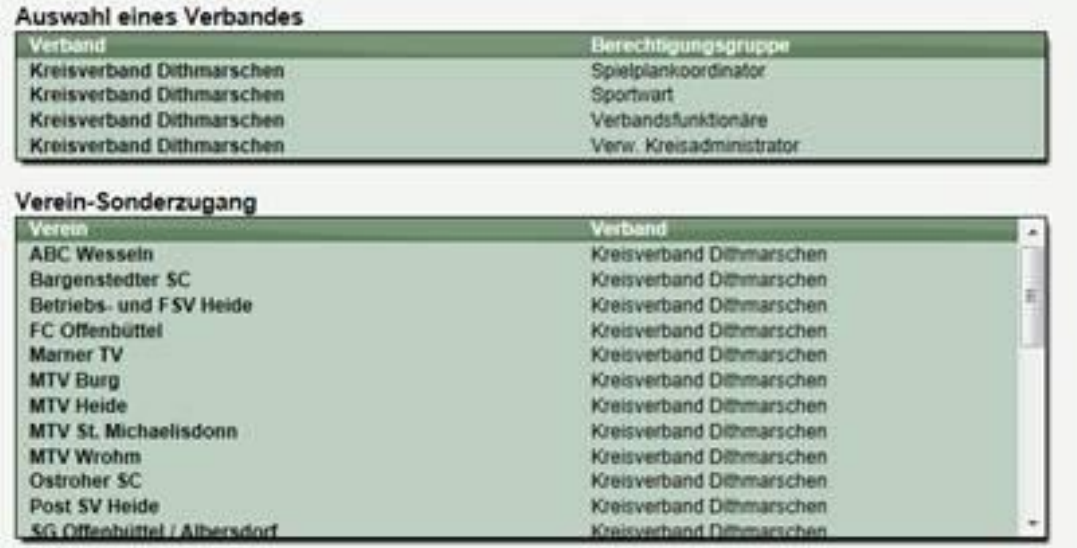

## **2 Berechtigung für Konfiguration**

In der Konfiguration des Verbandes finden sie verschiedene Konfigurationsoptionen, die unterschiedlich gravierende Auswirkungen haben. Über die Berechtigung für die Konfiguration können sie festlegen, ob für einen Konfigurationsbereich der Berechtigungs-Level 2 ausreicht oder eine Berechtigung für Berechtigungs-Level 1 notwendig ist.

Für den neuen Level-2 haben wir eine neue Berechtigung "Allgemeine Daten – Konfiguration Level 2" eingeführt.

Sie können individuell festlegen, welche Einstellung der Konfiguration zu Level 1 oder zu Level 2 gehört. Diese Zuordnung können sie hier festlegen:

Verwaltung > Verband > Allgemein > Berechtigung > Berechtigung für Konfiguration

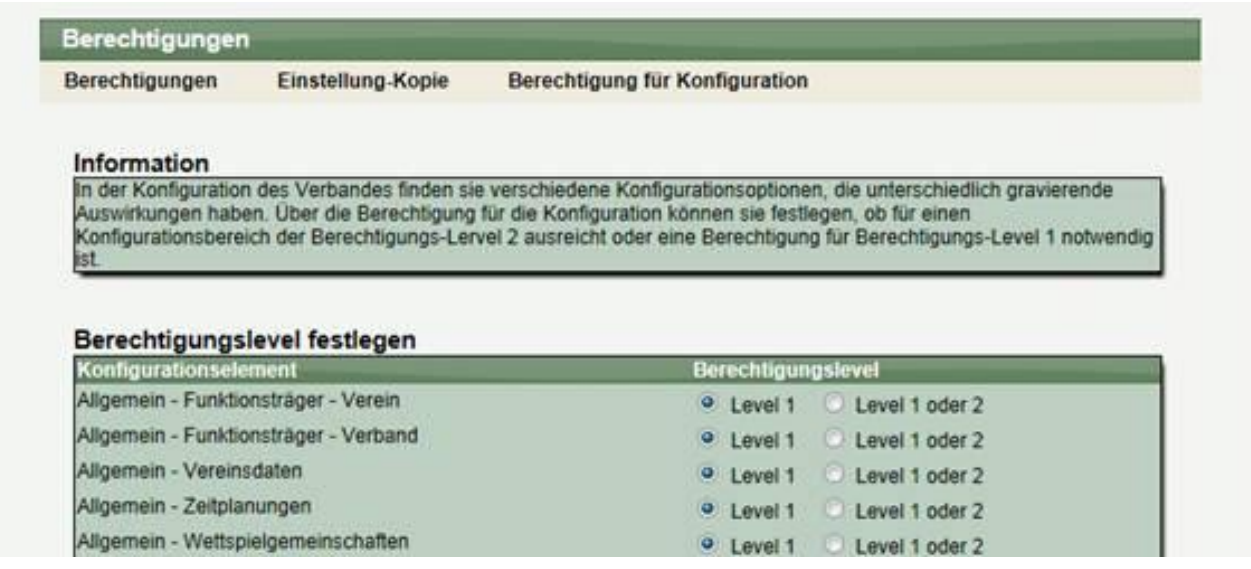